## 平板或手機 登入 Google Classroom & Google Meet 使用說明

◎ **先至 APP 商店下載「Google Classroom」和「Google Meet」**

◎ 確認帳號:**OpenID 帳號@gm.kl.edu.tw**;密碼遺忘請洽詢導師或教務處資訊組

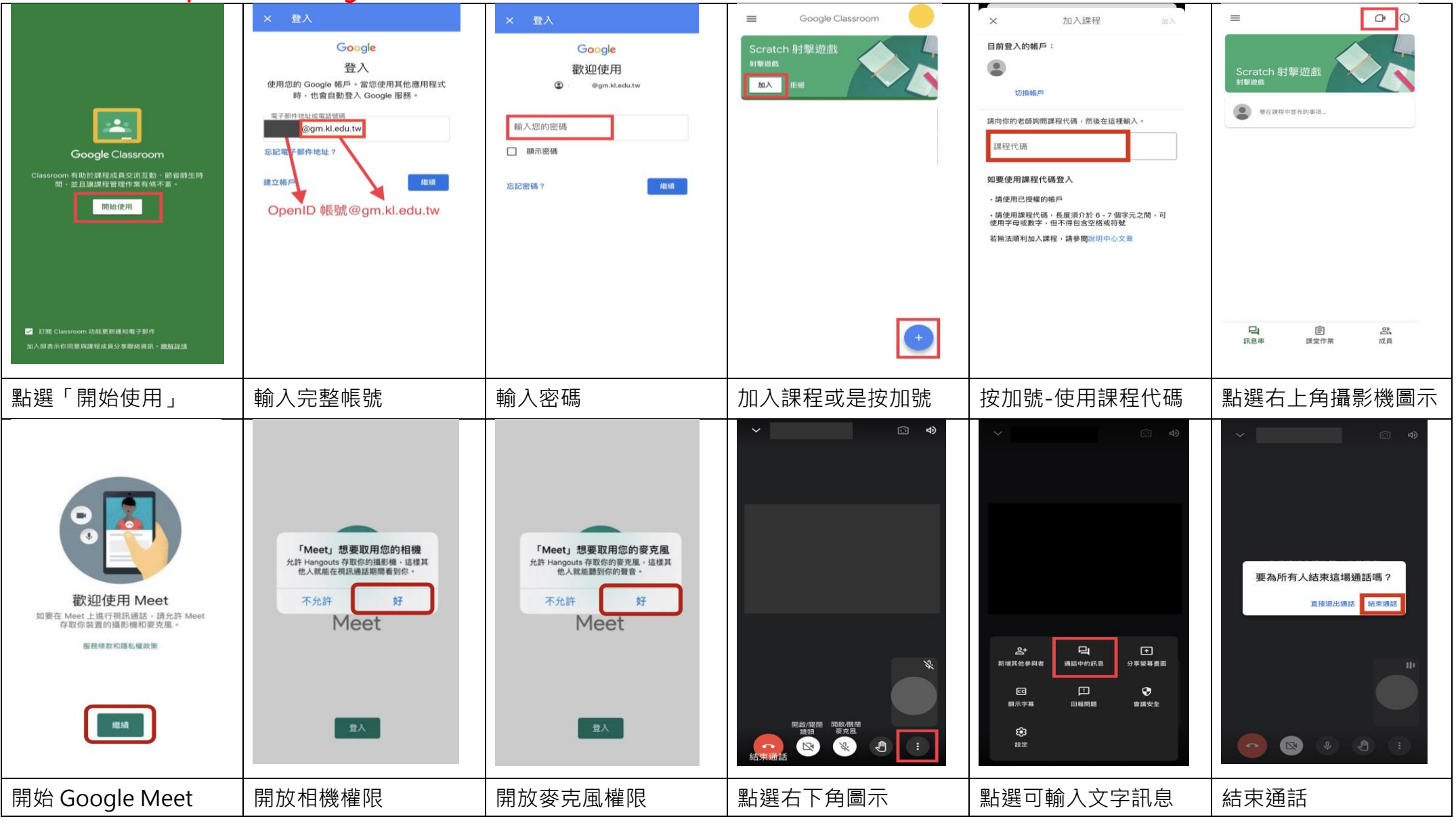

信義國小 110.05